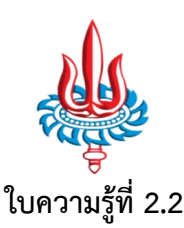

# **หนวยการเรียนรูที่ 2 เรื่อง การสรางแบบฟอรม (Form) ภาคเรียนที่ 1 ปการศึกษา 2560**

เว็บเพจเปนสื่อที่แตกตางจากเอกสารธรรมดา เพราะเปนสื่อสองทางที่ผูใชสามารถสื่อสารกับเจาของเว็บ เพจได้ ปัจจุบันมีการใช้แบบฟอร์มในเว็บเพื่อเก็บข้อมูล ตั้งแต่รายละเอียดเกี่ยวกับผู้ที่มาชมเว็บ การสั่งซื้อสินค้า ไป จนถึงการรวบรวมความคิดเห็นเกี่ยวกับเรื่องตางๆ ที่กําลังอยูในความสนใจเชน การเลือกตั้ง การลงคะแนนความ คิดเห็น เป็นต้น

I

# **ชองทางการรับขอมูลตางๆ ใน HTML**

# **ฟอรม (Form)**

โดยปกติกอนที่จะสรางชองรับขอมูลตางๆ เราจะตองสรางฟอรมกอน ซึ่งฟอรมจะทําหนาที่เปนที่รวมของ ้ช่องข้อมูลต่างๆ และท่าสำคัญฟอร์มยังทำหน้าที่กำหนดวิธีการส่งข้อมูล การระบุไฟล์ที่จะส่งข้อมูลไปประมวลผล

รูปแบบโคด HTML ของฟอรมเปนดังนี้

 $<$ form name='ชื่อฟอร์ม' method='วิธีการส่ง' action='ไฟล์ที่รับข้อมูลจากฟอร์ม'>

… ชองรับขอมูลตางๆ

</form>

โดยที่

…

**name='ชื่อฟอรม'** ระบุชื่อของฟอรม ในสวนนี้อาจจะไมระบุก็ได(ในกรณีที่ไดตองการอางอิงตําแหนง ฟอร์ม)

# **method='วิธีสงขอมูล'** กําหนดวิธีสงคาขอมูลไปยังเซิรฟเวอร ซึ่งมีอยู 2 ประเภท คือ

- get : เปนวิธีการสงขอมูลที่จะนําคาของชองรับขอมูลรวมไปกับ URL
- post : เปนวิธีสงคาขอมูลที่ตองการใหเปนความลับ คือจะไมเห็นคาของชองรับขอมูล

**action='ไฟลที่รับขอมูลจากฟอรม'** เปนการระบุชื่อไฟลที่จะสงไปเพื่อทําการประมวลผล โดยนําคาจาก ชองรับขอมูลไปประมวลผลดังไฟลนี้

#### **คุณสมบัติของ <form>**

**action :** ระบุชื่อไฟลที่ฟอรมนี้จะสงขอมูลไปประมวลผล

**method :** ระบุวิธีการสงขอมูล (POST หรือ GET)

**enctype :** กําหนดประเถทของขอมูล เชน ถาเปนการอัพโหลดไฟลก็จะกําหนด enctype เปน multipart/form-data

#### **ชองทางรับขอมูลแท็ก <input>**

เปนการสรางชองทางรับขอมูลประเภท input โดยแท็กนี้ มีชองทางรับขอมูลหลายชนิด เชน การสราง กรอบปอนขอความบรรทัดเดียว (Text) ชองปอนรหัสผาน (Password) ปุมแบบวิทยุ (Radio) ชองทําเครื่องหมาย (Checkbox) ปุมยืนยันขอมูล (Submit) ปุมยกเลิกขอมูล (Reset)

#### **ชองรับขอความ(Text field)**

เปนชองที่ใหผูใชกรอกขอมูล หรือรายละเอียด เชน เปนชองรับชื่อ-นามสกุล รับขอมูลที่เปนขอความสั้นๆ รูปแบบโคด HTML ของ text ดังนี้

```
<form method='post' action='#'>
      <input type='text' name='ชื่อของ text field'>
</form>
```
โดยที่

```
type='text' ระบุวาเปนชองรับขอความ
```
**name='ชื่อของ text field'** ระบุชื่อของชองรับขอความ ใหตั้งชื่อใหสื่อความหมายที่จะนําขอมูลเขา เชน หาก text field รับนามสกุล ก็ใหตั้งชื่อวา surname เปนตน และเมื่อ ตั้งชื่อชองรับขอมูลแลว จะหามตั้งซ้ํากับชองทางอื่นๆ กรณีที่มีหลายชองรับ ข้อความ

#### **คุณสมบัติของ <input type='text'>**

**name** : เปนชื่อของแท็ก <input> เพื่อใชอางอิงตําแหนงในตอนรับขอมูล

**size** : เปนจํานวนขนาด(ความยาว)ของชองรับขอความคาเริ่มตนกรณีที่ไมกําหนดเทากับ 20 ตัวอักษร

**maxlength** : เปนจํานวนตัวอักษรที่สามารถกรอกเขาไปไดสูงสุดในชองรับ

**value** : ขอความที่อยูระหวางเครื่องหมายคําพูดจะปรากฎอยูในชอรับขอมูลใหโดยอัตโนมัติ หากเปน การรับขอมูลจากผูใชมักจะไมระบุ

#### **ตัวอยางชองรับขอความ**

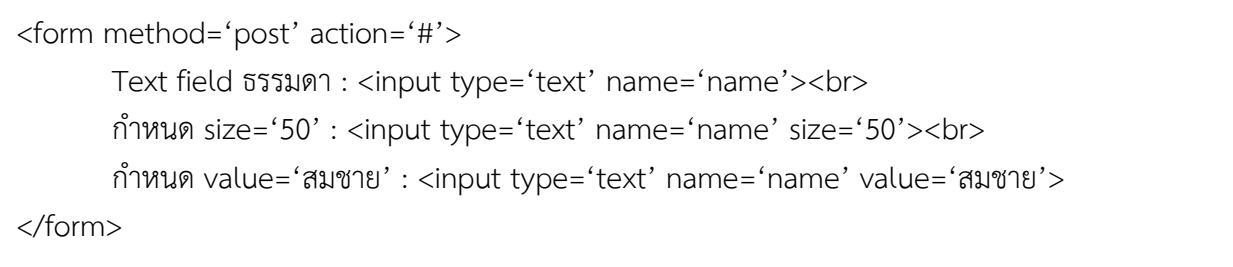

ผลลัพธที่ได

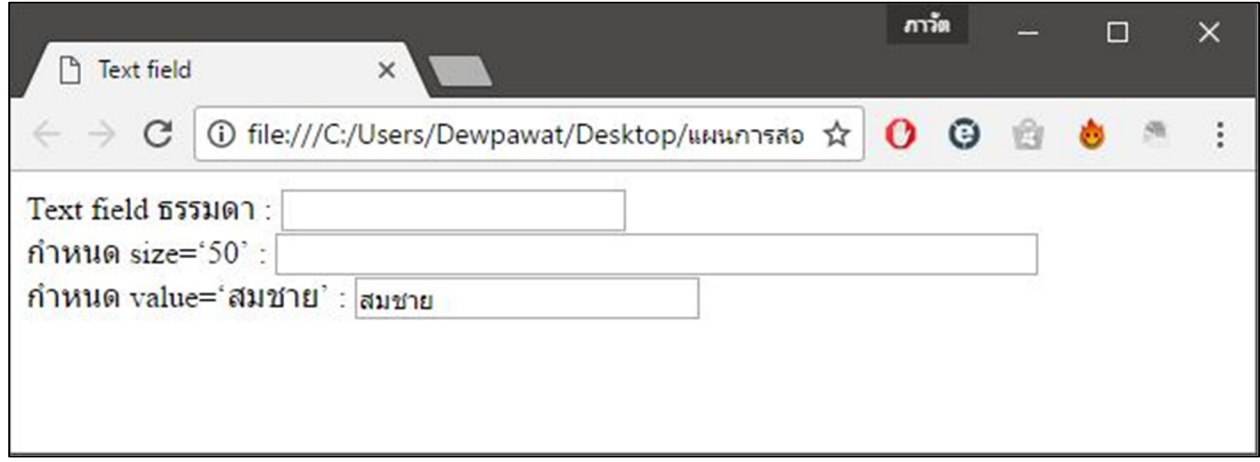

## **ชองรับขอความเขารหัส (Password)**

เป็นช่องรับข้อมูลที่ผู้ใช้ ใช้ในกรณีต้องการปิดบังข้อมูล เช่น การเข้า login ที่ต้องใช้ user และ password เพื่อปองกันการเขาถึงขอมูลสวนตัวเปนตน รูปแบบโคด HTML ของ password ดังนี้

```
<form method='post' action='#'>
      <input type='password' name='ชื่อของ password field'>
</form>
```
โดยที่

**type='password'** ระบุวาเปนชองรับขอความเขารหัส

# **name='ชื่อของ password field'** ระบุชื่อของชองรับขอความเขารหัส ใหตั้งชื่อใหสื่อความหมายที่จะ นำข้อมูลเข้า และเมื่อตั้งชื่อช่องรับข้อมูลแล้ว จะห้ามตั้งซ้ำกับ ชองทางอื่นๆ กรณีที่มีหลายชองรับขอความ

### **คุณสมบัติของ <input type='password>**

**name** : เปนชื่อของแท็ก <input> เพื่อใชอางอิงตําแหนงในตอนรับขอมูล

**size** : เปนจํานวนขนาด(ความยาว)ของชองรับขอความคาเริ่มตนกรณีที่ไมกําหนดเทากับ 20 ตัวอักษร

**maxlength** : เปนจํานวนตัวอักษรที่สามารถกรอกเขาไปไดสูงสุดในชองรับ

## **ตัวอยางชองรับขอความเขารหัส**

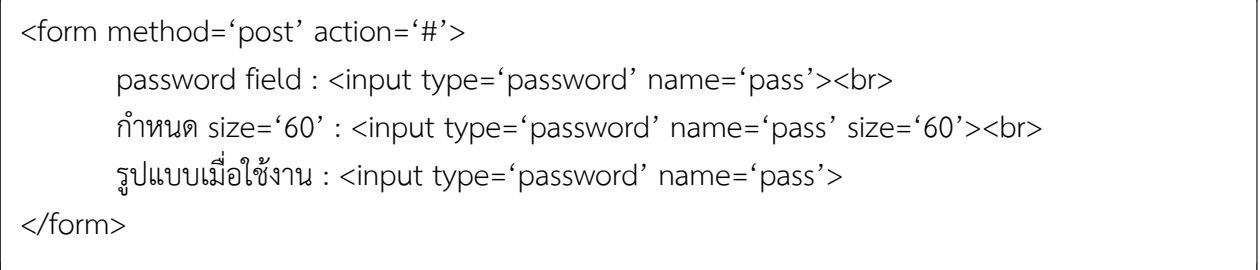

ผลลัพธที่ได

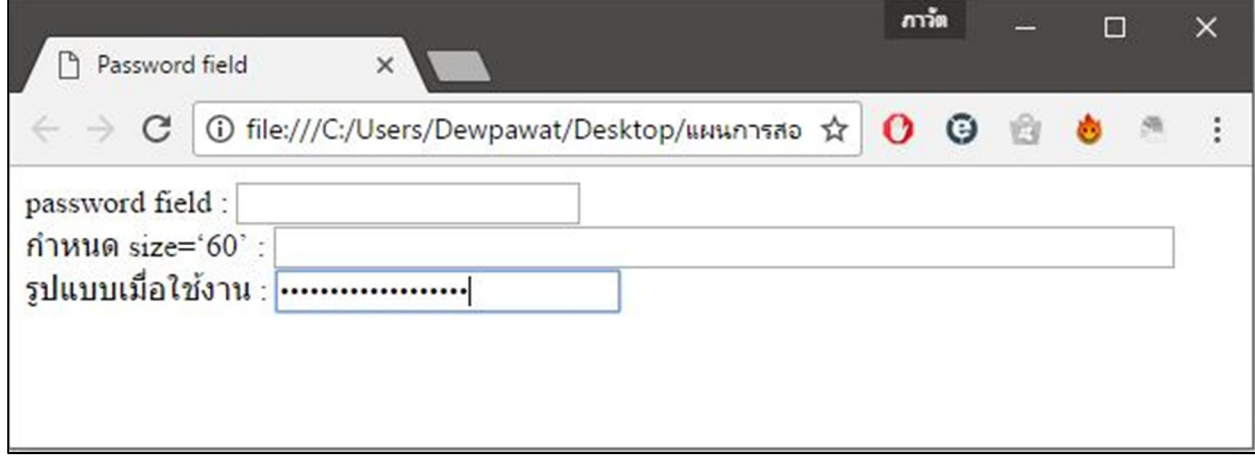

#### **การสรางปุม (submit, reset, button)**

ในฟอรมปกติจะตองมีปุมใหกด ซึ่งปุมในฟอรม HTML จะมี 3 ลักษณะ คือ

- 1. ปุ่ม submit เมื่อกดปุ่มนี้ ข้อมูลในฟอร์มทั้งหมดจะไปตามที่เรากำหนดไว้ในคุณสมบัติ action ของฟอรม
- 2. ปุ่ม reset เมื่อกดปุ่มนี้ช่องทางนำเข้าข้อมูลทั้งหมดในฟอร์มจะกลับสู่ค่าเริ่มต้น ก่อนที่เราจะพิมพ์ ข้อมูลใดๆ ลงฟอร์ม
- 3. ปุ่ม button เป็นปุ่มที่สร้างขึ้นมาเพื่อทำงานใดๆ โดยจะไปเรียกใช้ JavaScript ขึ้นมาทำงาน เช่น เมื่อคลิกปุ่มจะแสดงกล่องข้อความขึ้นมา ซึ่งจะใช้ในกรณีที่เราต้องการใช้ภาษาสคริปต์ เช่น JavaScript หรือ VBScript

รูปแบบโคด HTML ของปุมตางๆ ดังนี้

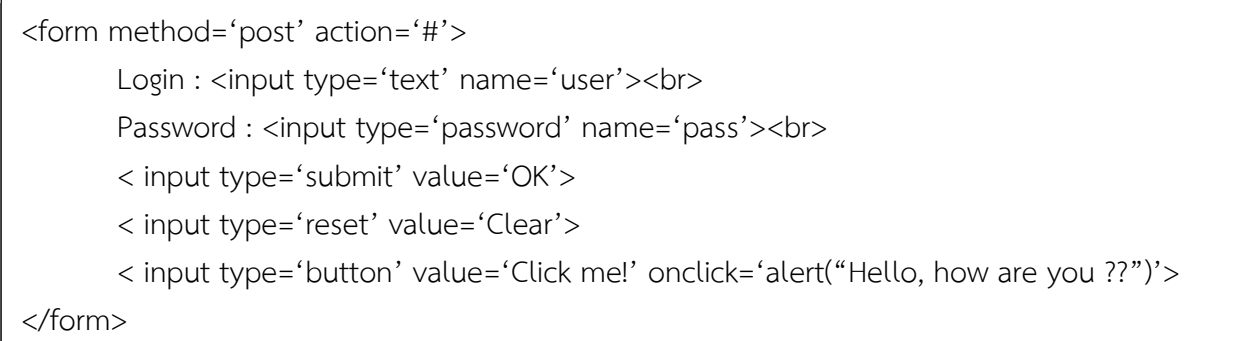

ผลลัพธที่ไดคือ

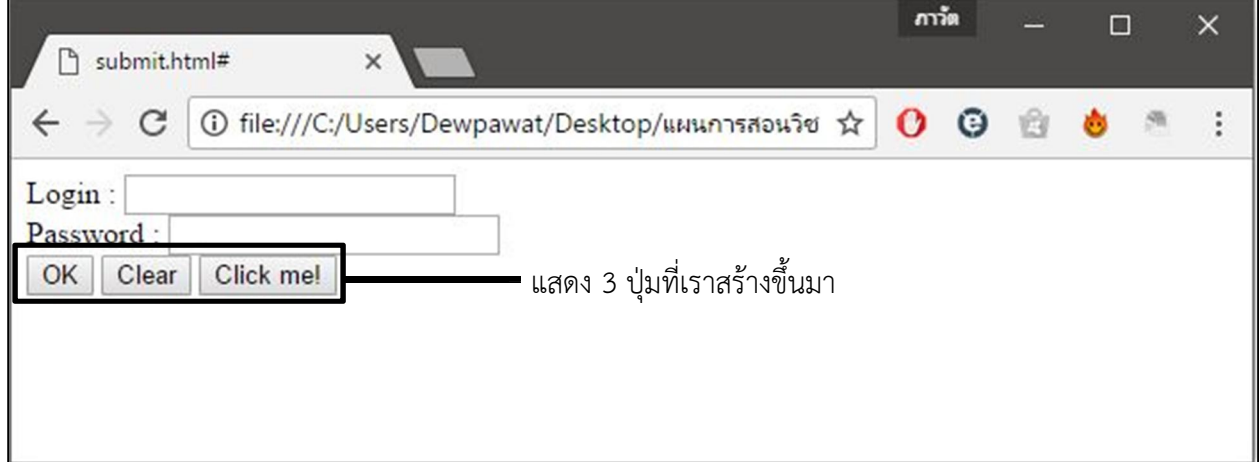

จากตัวอยาง ถาเรากดปุม OK ขอมูลในฟอรมของเราจะถูกสงไปยังไฟล ที่เรากําหนดไวในคุณสมบัติ action ของแท็ก form จากตัวอย่างเราไม่ได้กดไว้ ก็จึงไม่มีการตอบสนองใดๆ การส่งข้อมูลไปที่ไฟล์อีกไฟล์นั้น จะต้องใช้ความรู้ในการเขียนโปรแกรมฝั่งเซิร์ฟเวอร์ เพื่อรับค่าจะฟอร์ม HTML แต่เนื้อหาในที่นี้ จะแนะนำเพียง HTML เทานั้น

ถ้าเรากดปุ่ม Clear ข้อมูลที่กรอกลงอุปกรณ์ทั้งหมดจะกลับสู่ค่าเริ่มต้นก่อนที่จะมีการกรอกข้อมูล ถ้าเรากดปุ่ม Click me! จะเรียกภาษาสคริปต์ให้ทำงาน จากตัวอย่างปุ่ม Click me! ถูกกดจะปรากฏ หนาตางแสดงขอความ "Hellow, How are you ??"

ตัวอยางเมื่อกดปุม Click me!

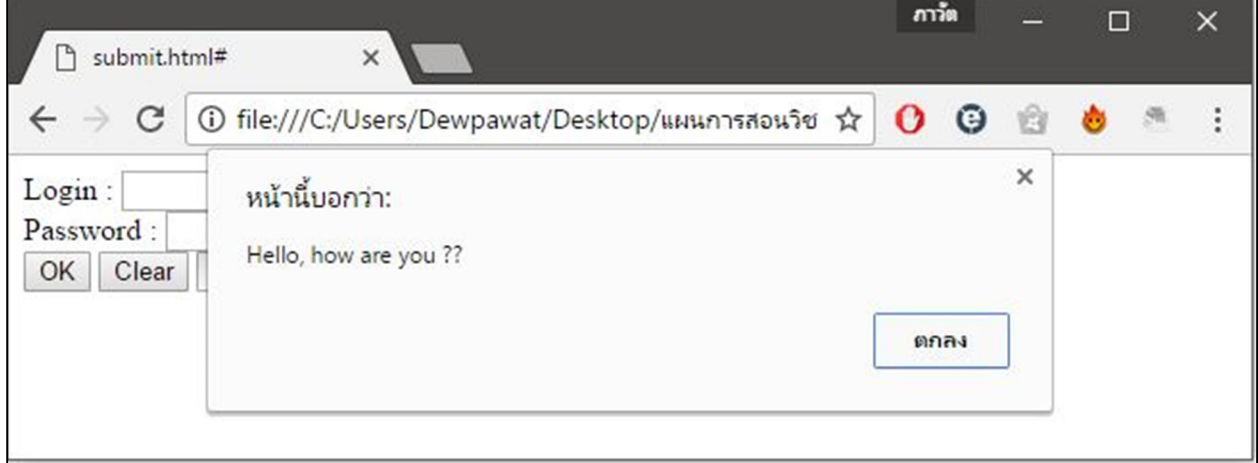

#### **คุณสมบัติของ <input type='submit, reset, button'>**

**value** : คาในคุณสมบัติ value จะใชเปนชื่อของปุมนั้นๆ ที่จะแสดงบนปุมเชน ปุม OK ปุม Clear ใน ตัวอยางที่ผานมา

**name :** ชื่อของปุมใชในการกําหนดตําแหนงเพื่ออางอิงปุมนั้นๆ

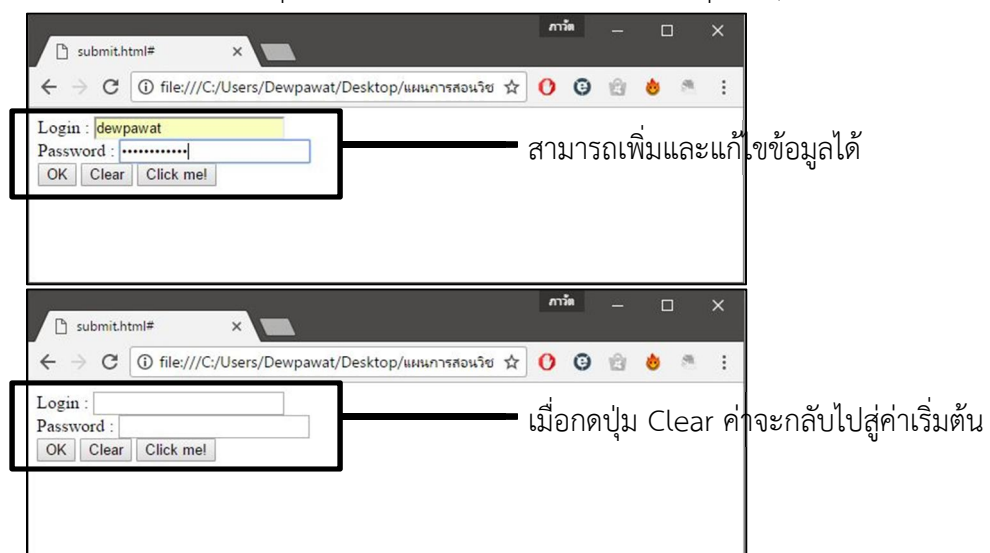

# **ตัวเลือกแบบใหเลือกหลายขอ (checkbox)**

หากเราเคยทำแบบสอบถามทางอินเทอร์เน็ต ที่คำถามบอกว่าเราสามารถเลือกคำตอบได้มากกว่า 1 ข้อ คําถามแบบนี้จะใชเช็คบอกซ (Checkbox) ซึ่งจะมี 2 สถานะ คือ ใชหรือไม เลือกหรือไมเลือกเราจะสามารถใชงาน เช็คบ๊อกซ์ในกรณีที่ต้องการให้ผ้กรอกแบบฟอร์มเลือกได้หลายๆ ตัวเลือกพร้อมกันเช่น ประเภทกิจกรรมที่ชอบทำ ู้ชื่อดาราคนโปรด เป็นต้น

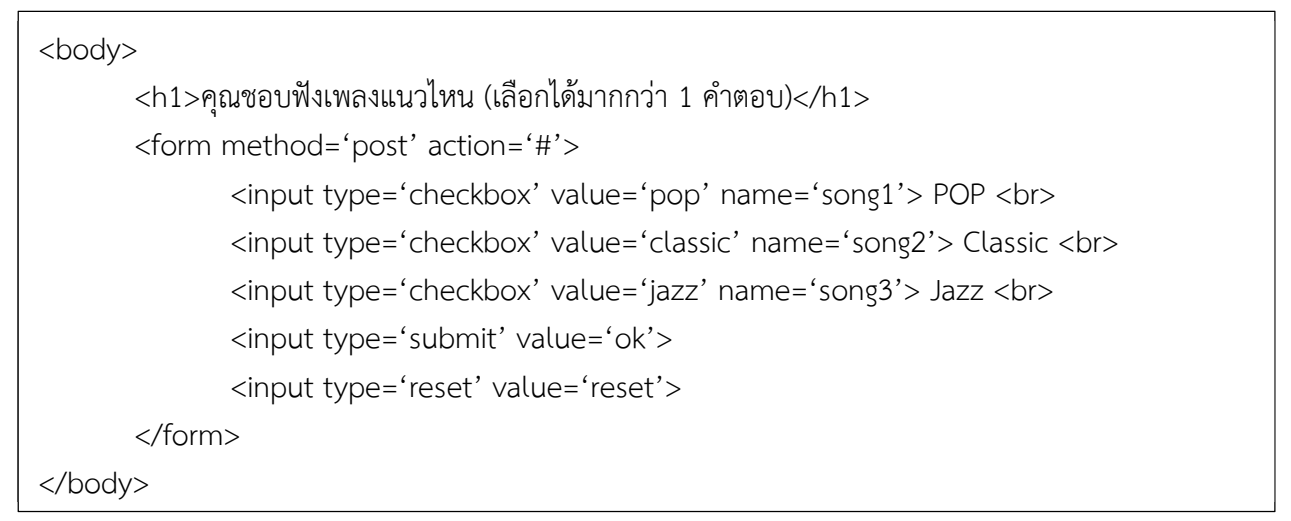

ผลลัพธ์ที่ได้

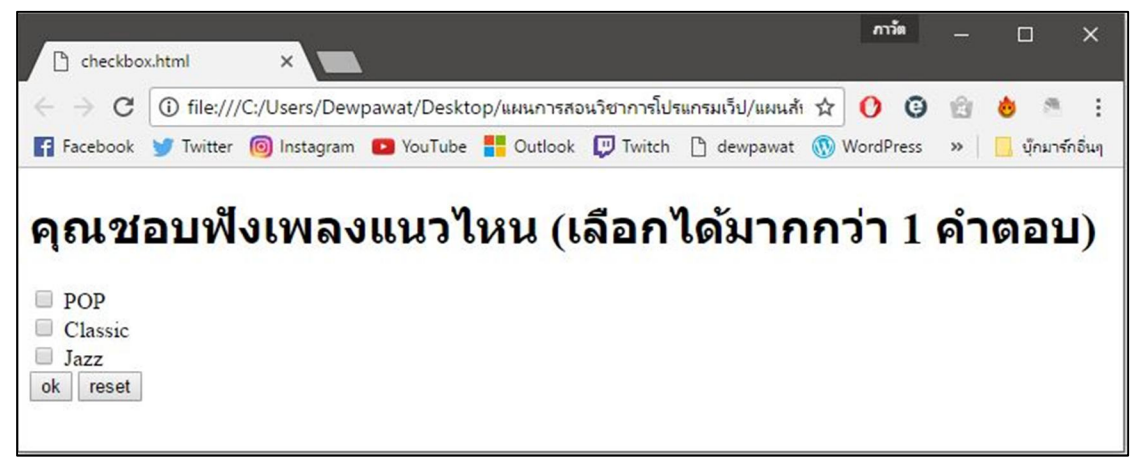

ตัวอยางการเลือกแบบ Check box สามารถเลือกไดมากกวา 1

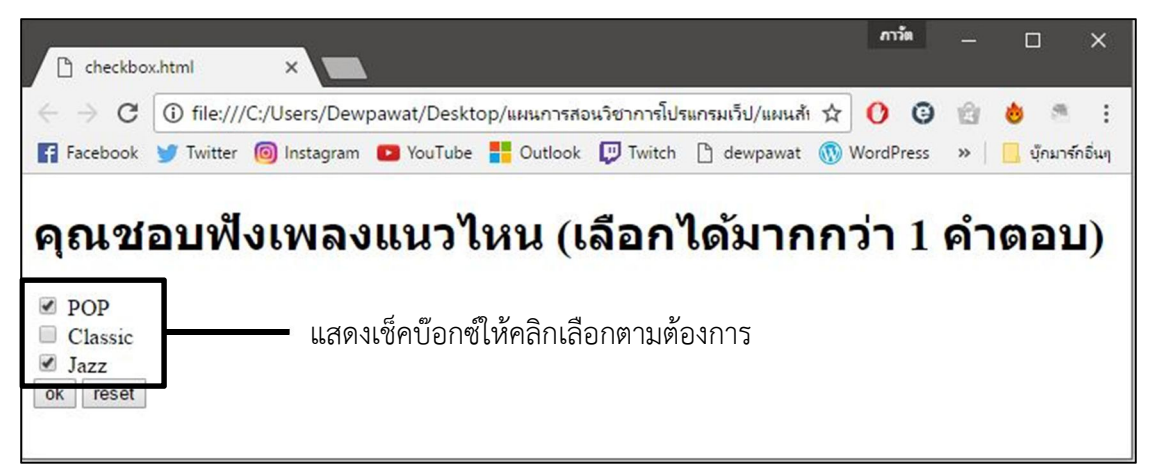

เราสามารถกำหนดให้เช็คบ๊อกซ์ถูกกาตั้งแต่ค่าเริ่มต้นได้ โดยกำหนดคำว่า checked ที่ เช็คบ๊อกซ์นั้น ๆ

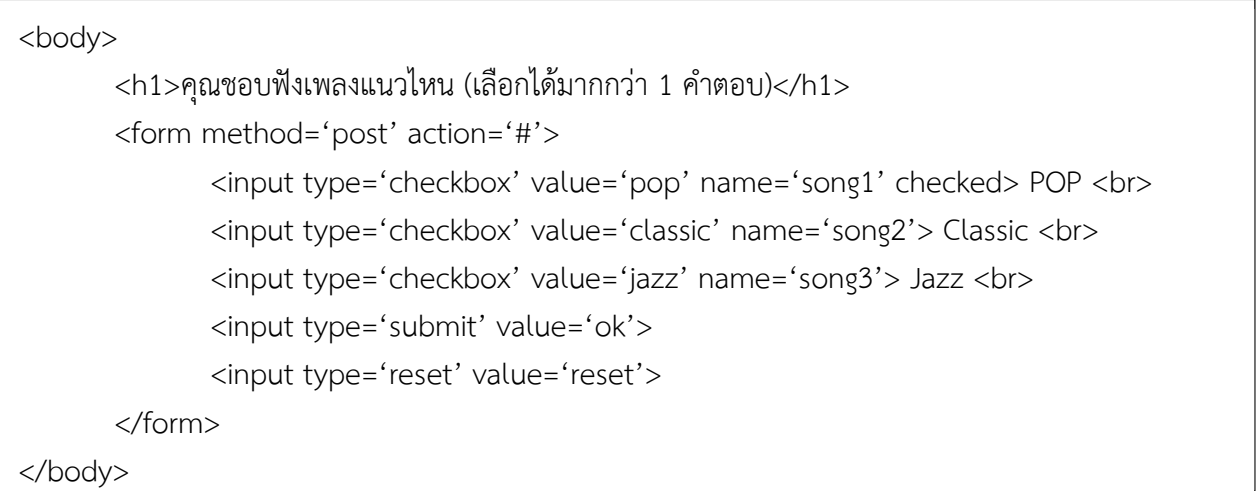

ผลลัพธที่ได

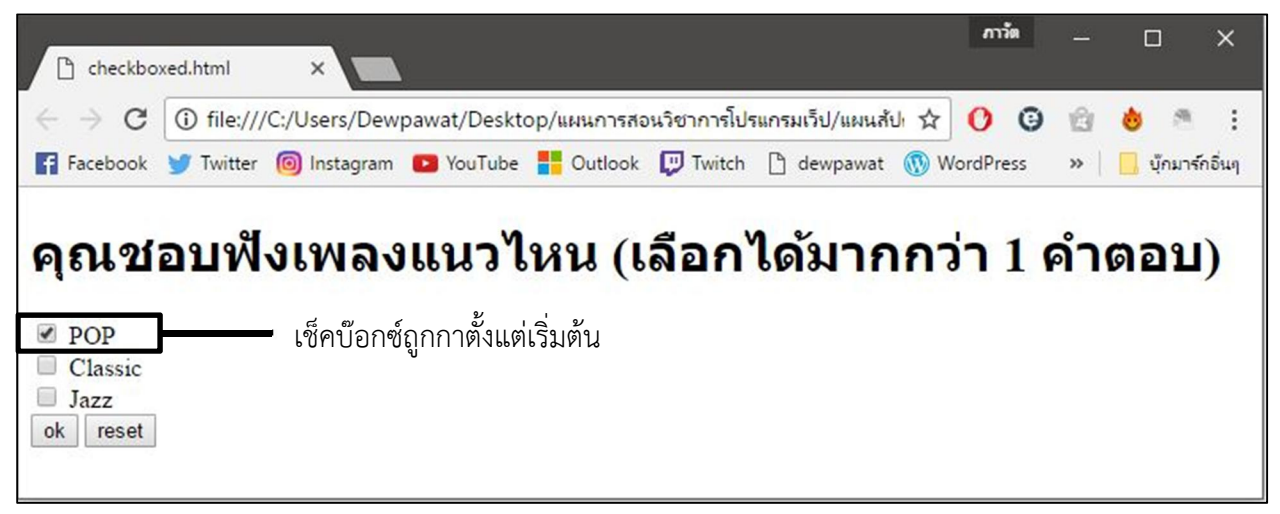

# **ตัวเลือกแบบใหเลือกขอเดียว (Radio button)**

จะตรงขามกับเชคบอกซ เพราะเรดิโอบัตทอน (radio button) จะใหผูใชเลือกเพียงขอเดียว จากตัวเลือก ทั้งหมด เชน ถาเราเลือกขอ ก. แลวเปลี่ยนไปเลือกขอ ข. ขอ ก. ที่เคยเลือกไวก็จะเปลี่ยนสถานะไปเปนขอ ข. เปน ตน การทํางานคลายกับสวิทซปุมพัดลม ตัวเลือกประเภทนี้เรามักจะเห็นในแบบทดสอบ แบบสอบถาม หรือการ ประเมินสื่งใดสิ่งหนึ่ง

ตัวอยางโคด HTML ของ radio button

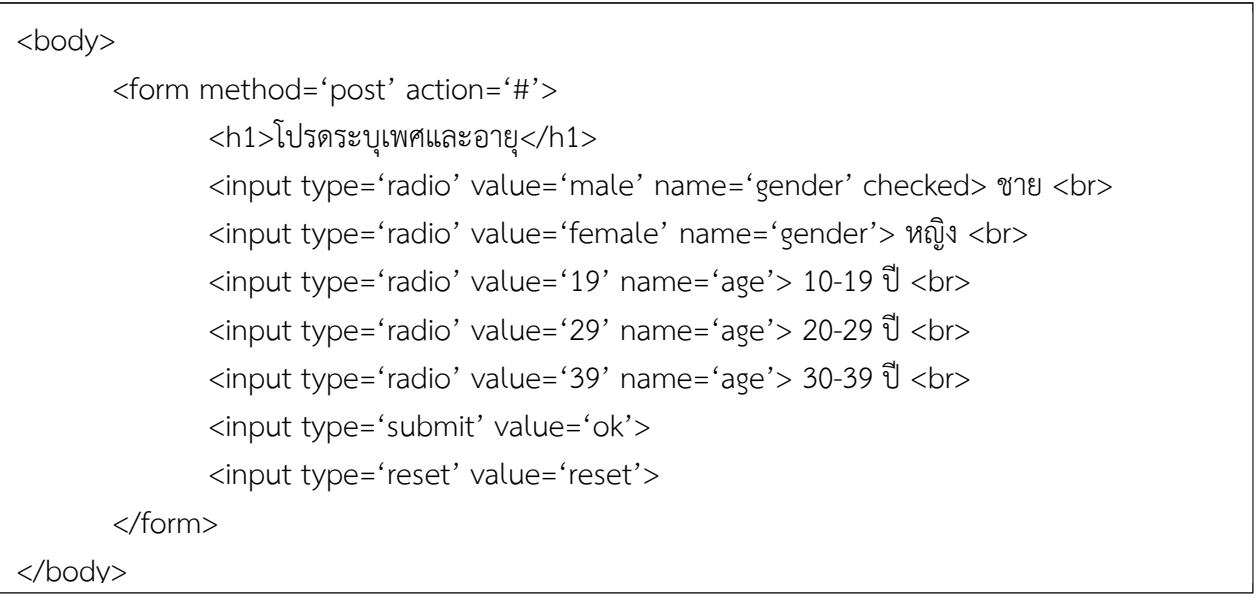

### ผลลัพธที่ได

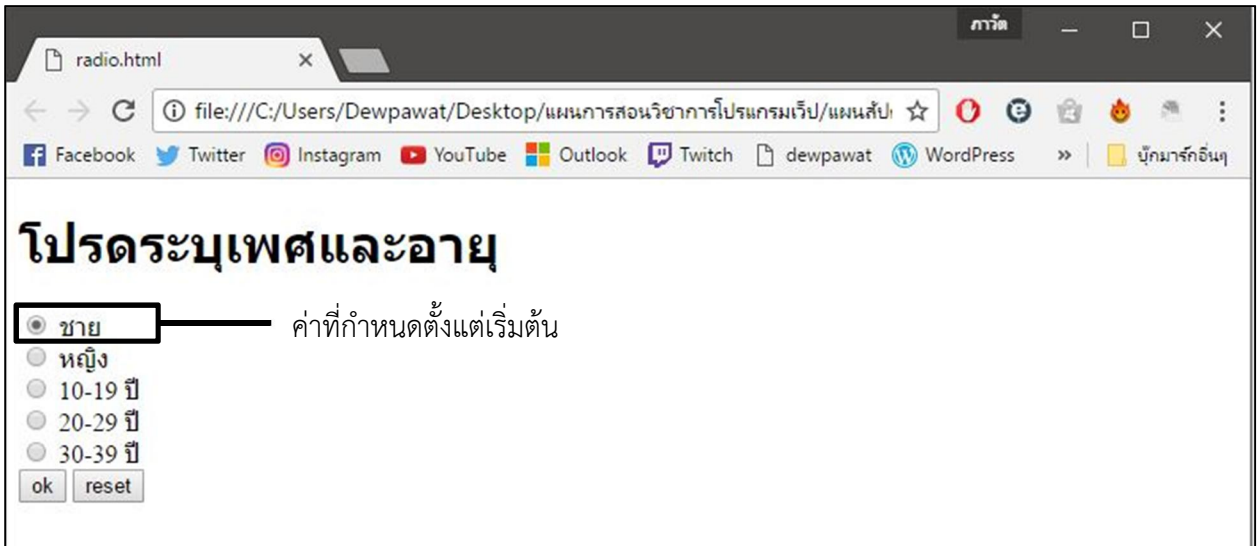

จากตัวอยางจะแบงการทํางานของเรดิโอบัตทอนเปน 2 ชุดคือชุดแรกใชเลือกเพศ และใชเลือกอายุ ทั้ง 2 ชุดจะแยกกันทํางานออกจากกันโดนคุณสมบัติ name

เรดิโอบัตทอนที่มีคาคุณสมบัติ name ชื่อเดียวกันจะถือเปนกลุมเดียวกัน และจะเลือกไดเพียง 1 ตัวเลือก เสมอจากตัวเลือกทั้งหมดในกลุมเรดิโอนั้น ดังนั้นตัวอยางชุดแรกคือเพศมี 2 ตัวเลือกเราสามารถเลือกไดแคเพศ เดียว และชุดที่อายุมี 3 ตัวเลือกเราก็สามารถเลือกไดเพียง 1 ตัวเลือกเทานั้น

เช่นเดียวกันกับ เช็คบ๊อกซ์ เราสามารถใช้ checked เพื่อกำหนดให้ตัวเลือกเรดิโอตัวนั้นๆ ถูกเลือกตั้งแต่ ต้นได้

# **ชองรับขอความแบบหลายบรรทัด <textarea>**

ในกรณีที่มีข้อมูลที่ต้องป้อนในฟอร์มมากกว่า 1 บรรทัด เราสามารถใช้ Text Area ได้โดยมีรูปแบบโค้ด HTML ดังนี้

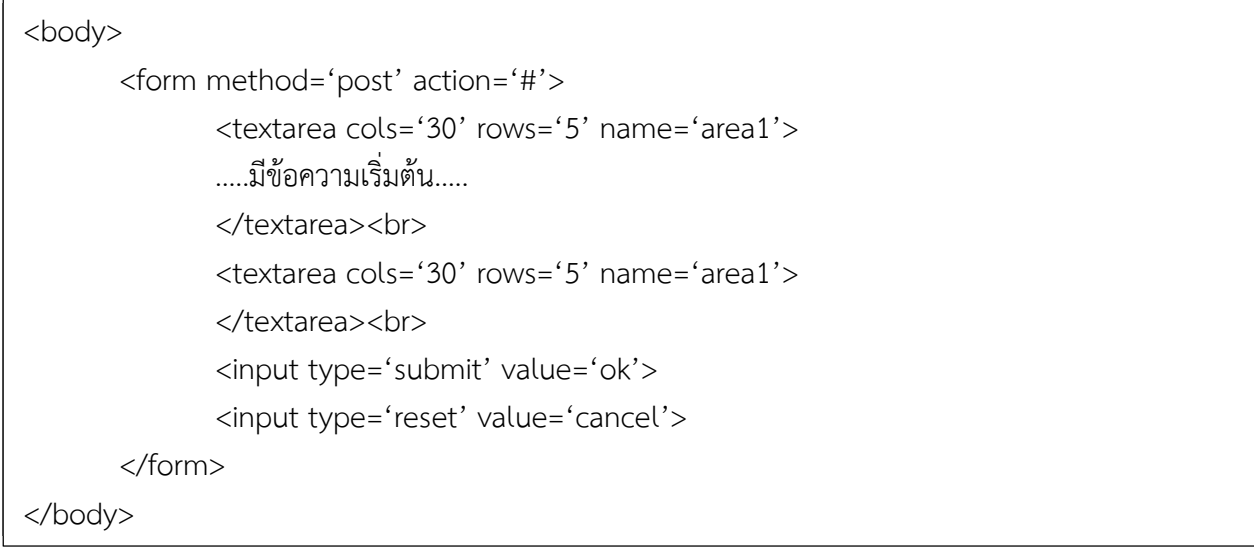

## ผลลัพธที่ได

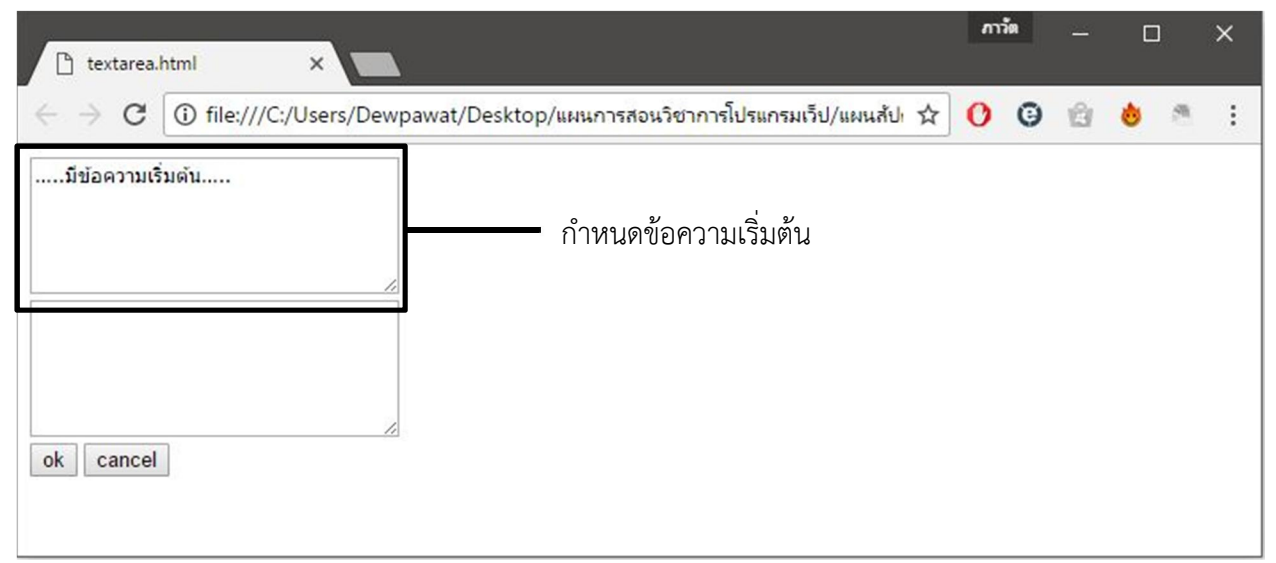

#### **คุณสมบัติของ <textarea>**

**name :** เปนชื่อของ แท็ก <textarea> เพื่อใชอางอิงตอนรับขอมูล

**rows :** จํานวนบรรทัดที่ตองการ

**cols :** จํานวนความกวางของกรอบรับขอความ

### **ตัวเลือกรายการ (Drop Down Menu)**

ตัวเลือกรายการ (Drop Down Menu) หรือการใช Selection เปนอุปกรณที่ใชแสดงขอมูลใหผูเลือก เพียง 1 ขอมูลจากขอมูลทั้งหมด คลายเรดิโอบัตทอนแตจะประหยักพื้นที่การแสดงผลมากกวา โดยมีรูปแบบโคด HTML ดังนี้

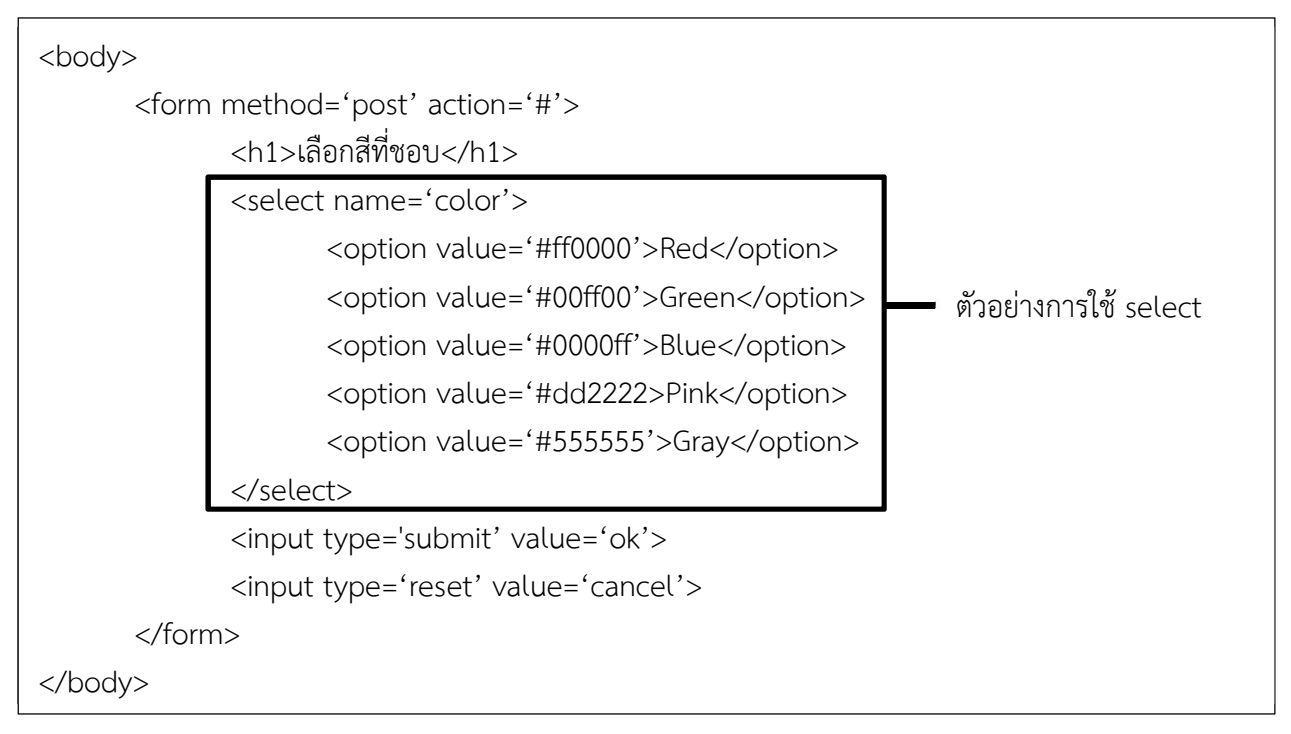

### ผลลัพธที่ได

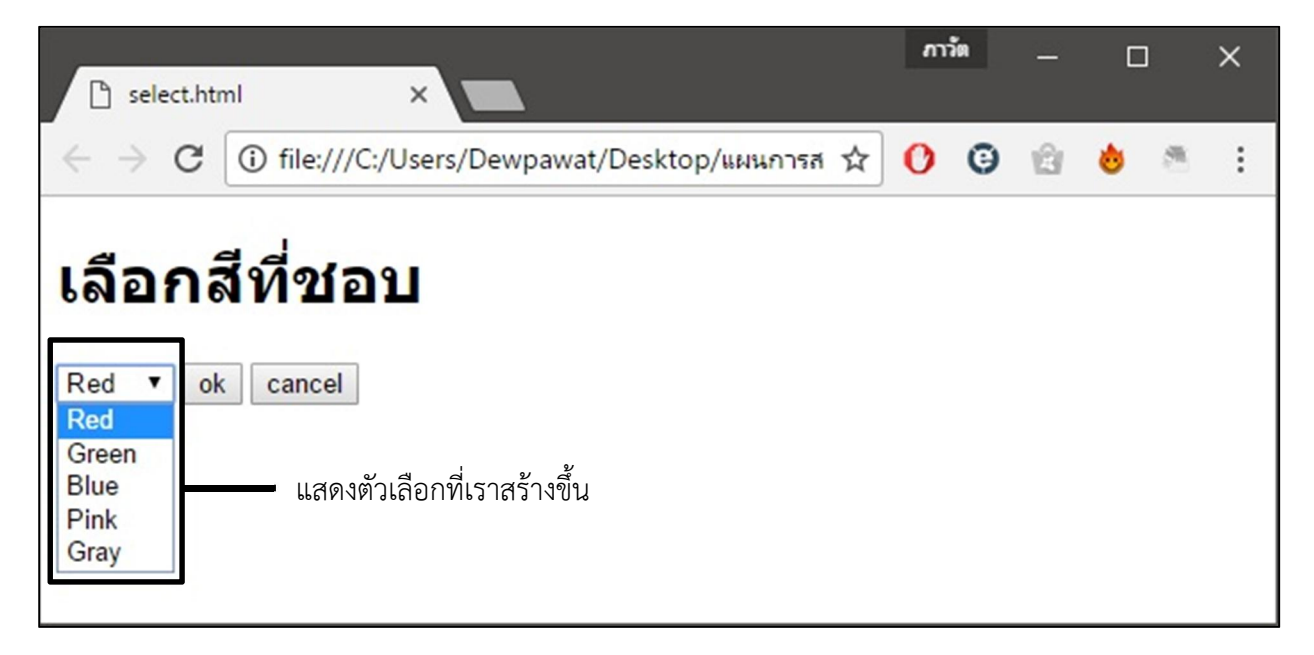

**การกําหนดตัวเลือกเริ่มตน** เราสามารถกําหนดตัวเลือกที่ถูกเลือกเอาไวลวงหนาได โดยกําหนดแอททริ

บิวท์ selected

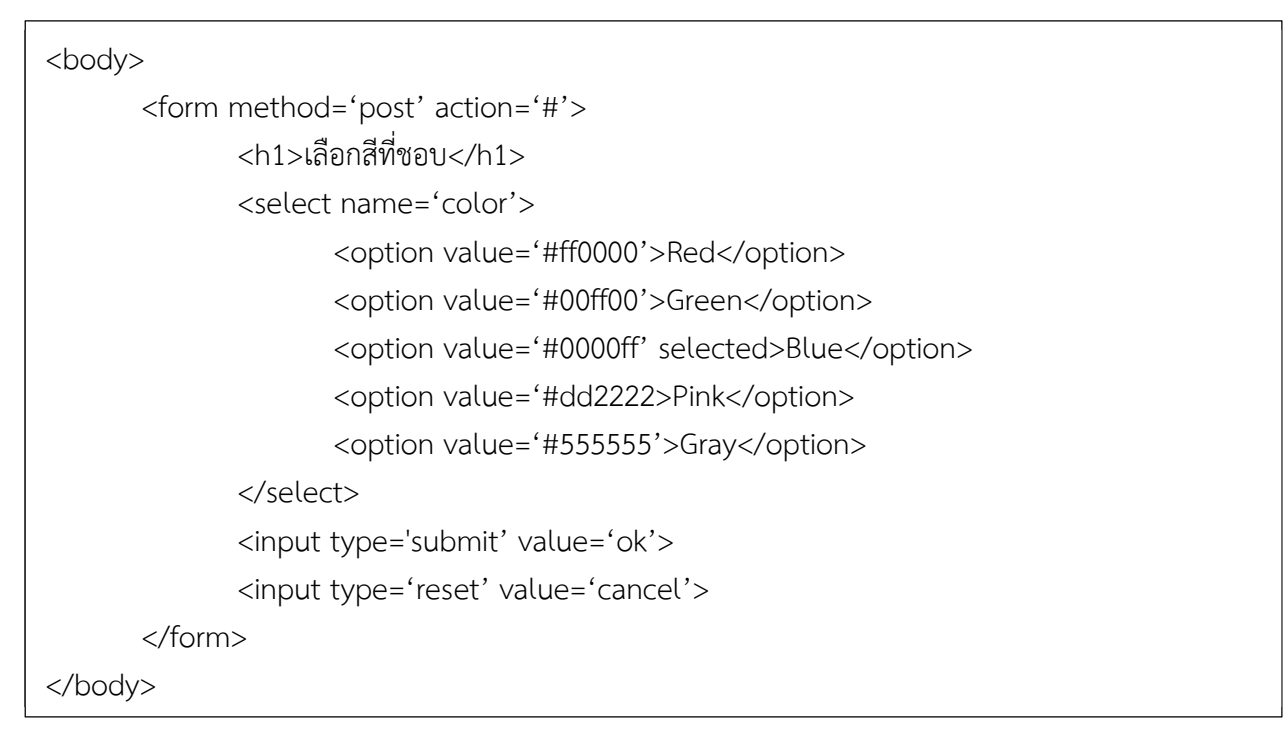

ผลลัพธที่ได

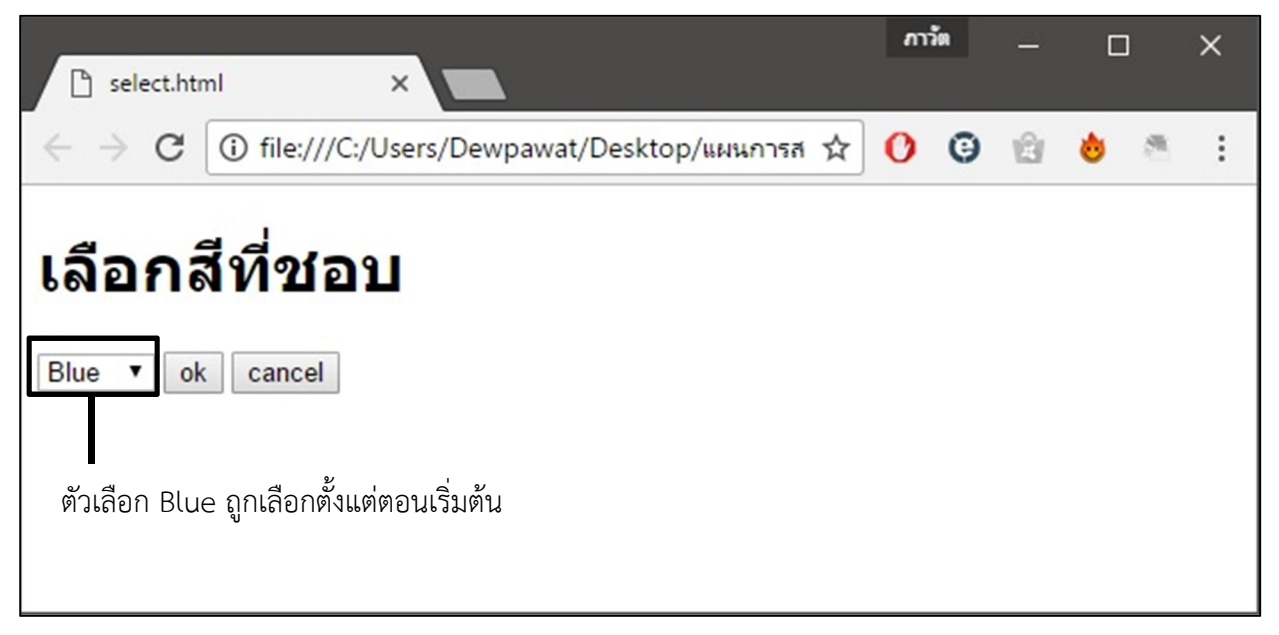

### **ชองเก็บขอมูลแบบซอน (hidden)**

เปนชองเก็บขอมูลที่เราใชเก็บคาใดๆ ที่เราตองการสงไปพรอมกับขอมูลที่กรอกลงในฟอรมเมื่อเรากดปุม submit เช่น ข้อมูลระบบคอมพิวเตอร์ วันเวลาที่กรอกข้อมูล เลขทะเบียนแบบฟอร์ม เป็นต้น

ข้อมูลเหล่านี้จะมีอยู่ในระบบปฏิบัติการอยู่แล้ว เราสามารถเรียกใช้ผ่านภาษาสคริปต์ฝั่งไคลเอ็นต์ (Client-Side Script) เช่น JavaScript หรือ VBScript ได้ และเราจะนำข้อมูลเหล่านี้มาเก็บในแท็ก hidden ซึ่งล้วนเป็น ข้อมูลที่ไม่ได้รับจากผู้ใช้ แต่จะใช้ส่งต่อไปประมวลผล เมื่อกดปุ่ม submit ค่าในอุปกรณ์ hidden จะถูกส่งไป เซิรฟเวอรพรอมกับคาในฟอรมตัวอื่นๆ ตัวอยางโคด HTML ดังนี้

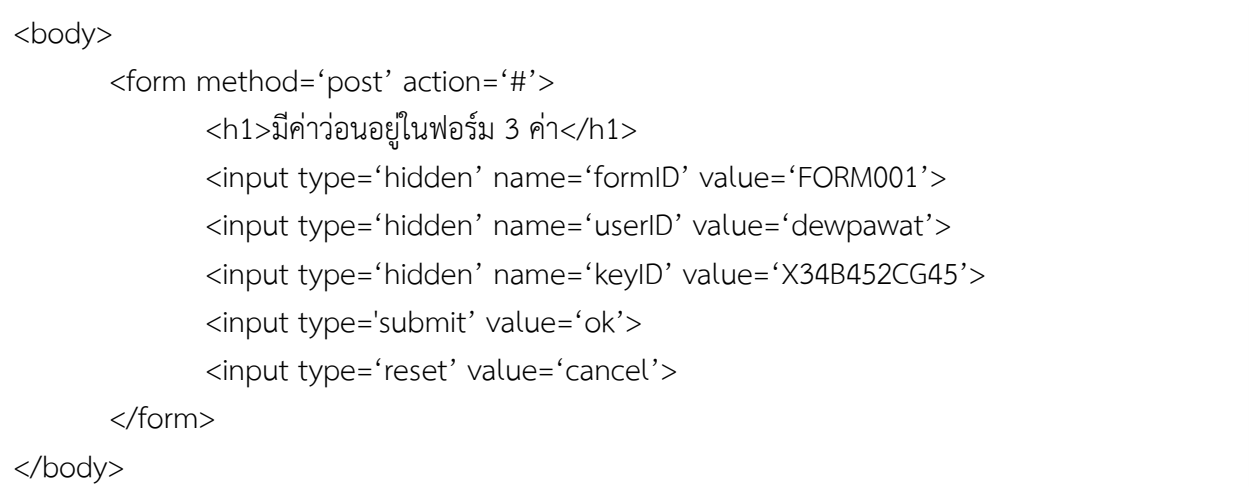

ผลลัพธที่ไดคือ

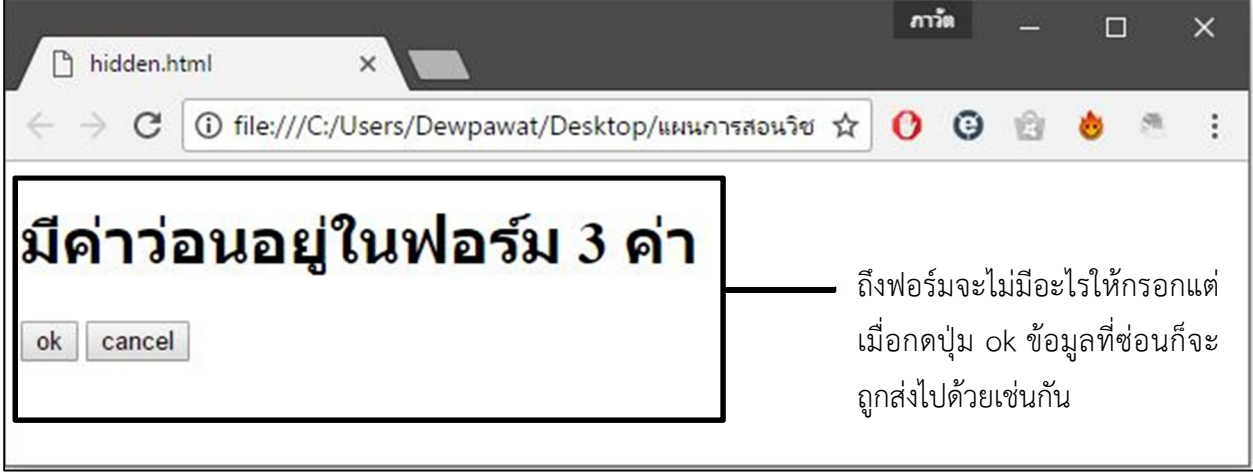

### **การจัดแบงแบบฟอรม <fieldset> และ <legend>**

ถ้าหากเว็บของเรามีช่องทางรับข้อมูลหลายๆตัว การจัดกลุ่มช่องทางรับข้อมูลจะทำให้ดูดีและมีขอบเขต การกรอกข้อมูลมากยิ่งขึ้น การจัดแบ่งเราจะใช้แท็ก <fieldset> เป็นเส้นกำหนดขอบเขต และ <legend> ใช้ใน การตั้งชื่อฟอรมนั้น ๆ ตัวอยางโคด HTML ดังนี้

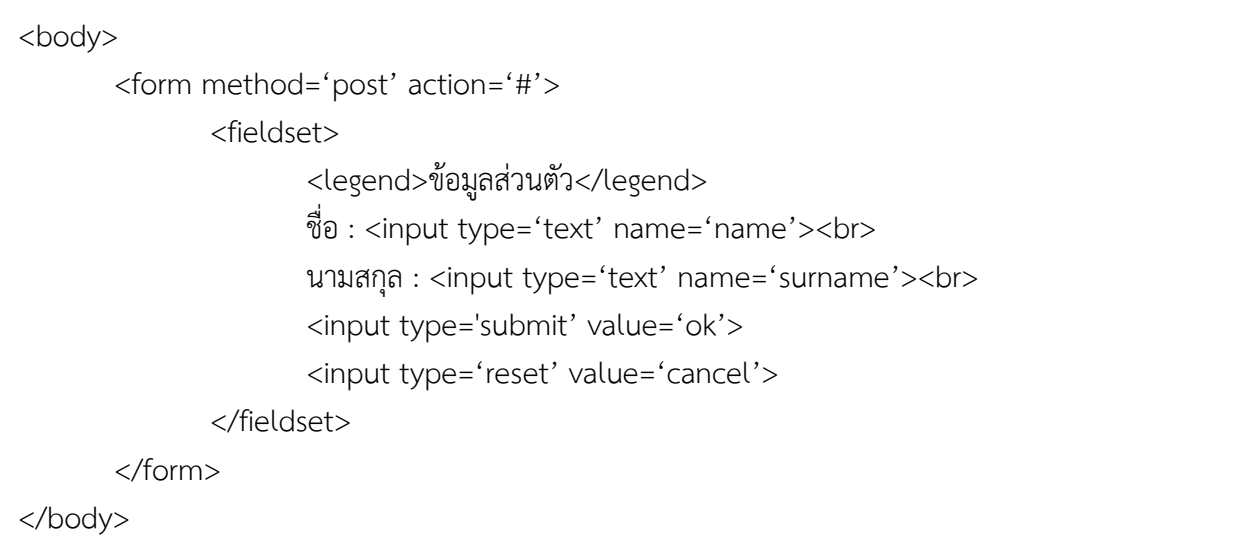

ผลลัพธที่ไดคือ

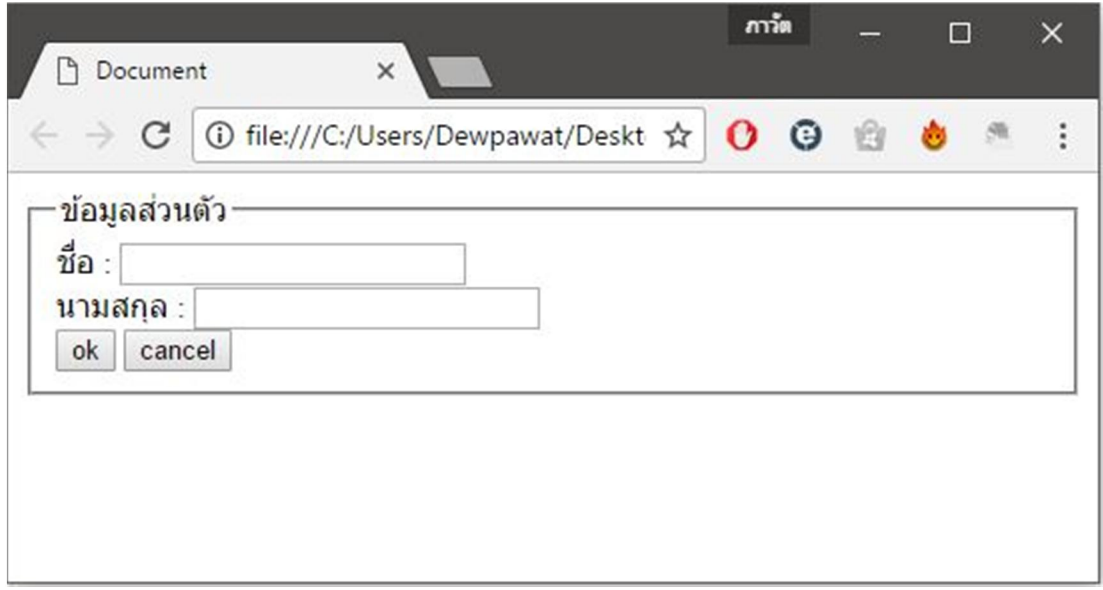

#### **ชองทางรับขอมูลเพิ่มเติมของฟอรมใน HTML5**

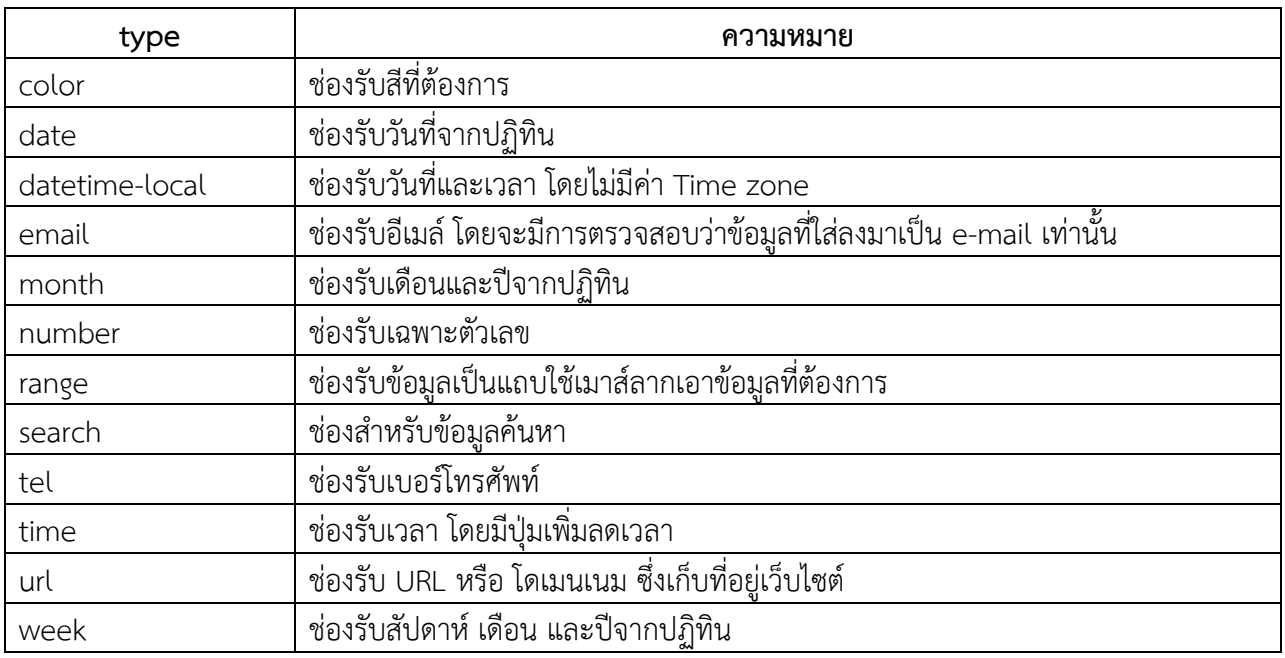

#### **ตัวอยางลักษณะชองทางรับขอมูลของ HTML**

#### <!DOCTYPE html>

<html>

#### <body>

 $\langle$ h1> ตัวอย่างช่องทางรับข้อมูล HTML5  $\langle$ /h1>

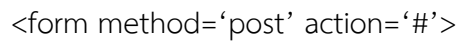

Color : <input type="color" name="favcolor"><br>

```
Date : <input type="date" name="bday"><br>
```
Data-time : <input type="datetime-local" name="bdaytime"><br>

```
Month : <input type="month" name="bdaymonth"><br>
```
Number : <input type="number" name="quantity" min="1" max="5"><br>

Range : <input type="range" name="points" min="0" max="10"><br>

```
Week : <input type="week" name="week_year">
```
#### </form>

#### </body>

</html>

# ผลลัพธที่ไดคือ

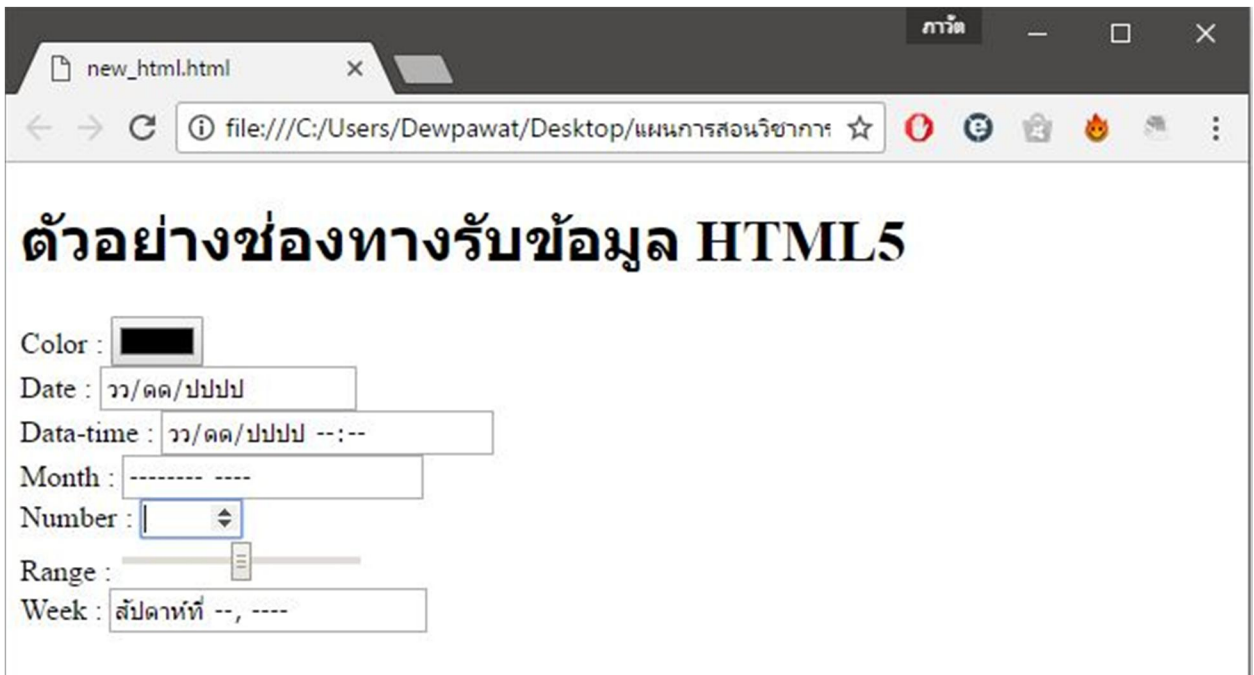

จากตัวอย่างก็จะเป็นช่องทางรับข้อมูลที่เป็นฟีเจอร์ใหม่ของ HTML5 ซึ่งจากตัวอย่างก่อนที่จะใช้งาน HTML ต้องประกาศแท็ก <!DOCTYPE html> ด้านบนแท็ก <html> จากตัวอย่าง โดยนอกจะแท็กนำเข้าข้อมูล แล้ว HTML ก็มีคุณสมบัติใหม่ๆ ที่มาช่วยทำให้การนำเข้าข้อมูลมีความหลากหลายมากขึ้น

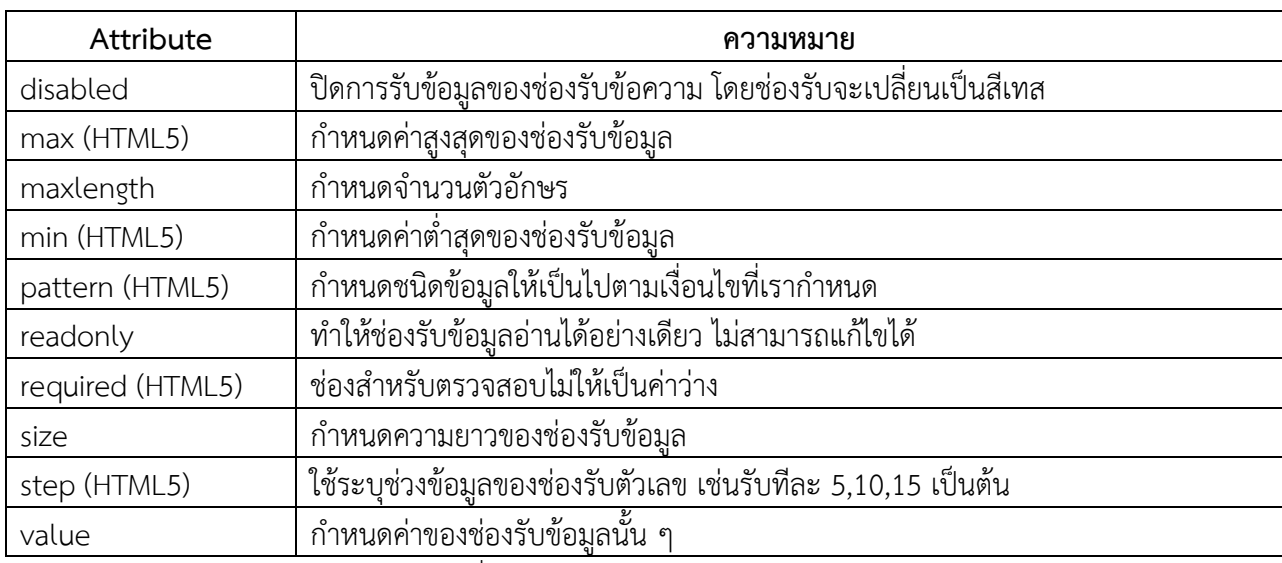

คุณสมบัติเพิ่มเติม HTML5

**หมายเหตุ** (HTML5) หมายถึง คุณสมบัติที่ของ HTML5 ตองประกาศ <!DOCTYPE html> กอนเรียกใชงาน